# Introduktion til Intranettet "Viggo"

### Hvad er viggo?

Viggo er det intranet, som rigtig mange efterskoler bruger – også her på Solgården. Gennem Viggo vil du kunne kommunikere med de ansatte, modtage informationer inden skoleåret begynder, se dit barns skema og aktiviteter, når skoleåret begynder, modtage nyhedsbreve og meget mere.

### Sådan kommer du på Viggo:

Viggo kan tilgås via hjemmesiden: solgaarden.viggo.dk – herefter du vil få en siden som denne.

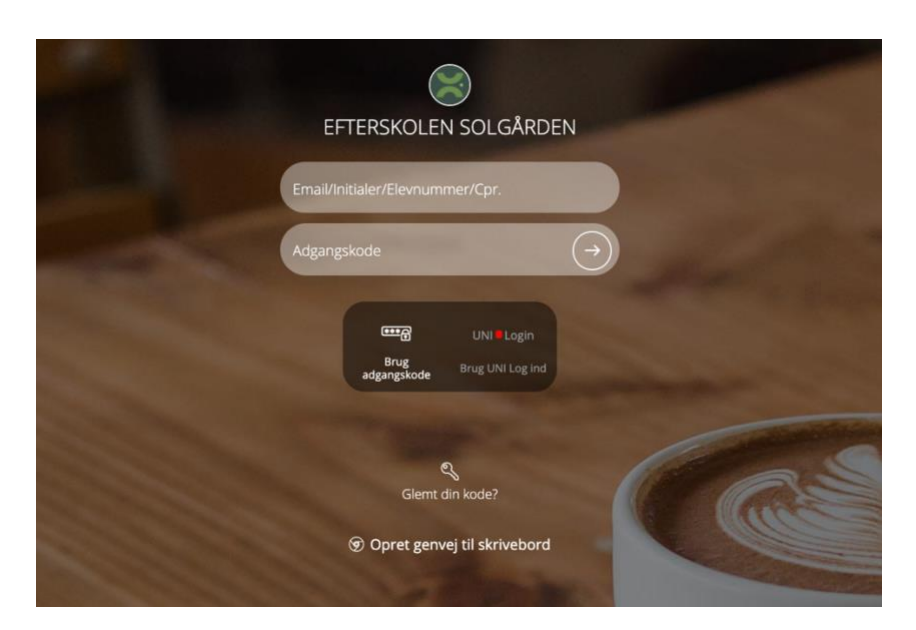

### **Forældre:**

Du logger ind med den e-mail, som I brugte, da I tilmeldte jeres barn til Solgården – det er også den mail, som denne besked er sendt til.

Adgangskode er første gang den adgangskode, som er sendt på mail til dig fra Viggo Herefter bliver du bedt om at ændre din adgangskode i flg. vindue.

Øverst skal du skrive din gamle adgangskode (fra mailen) Herefter skal du vælge en ny kode og gentage den i de 2 felter (ny kode og gentag kode)

### **Elever:**

Elever logger ind på Viggo ved at bruge deres uni-login eller skole-it kode eller mit-id

Det er dog først muligt for eleverne at logge på, når deres uni-login bliver tilnyttet Solgården, hvilket sker omkring sommerferien.

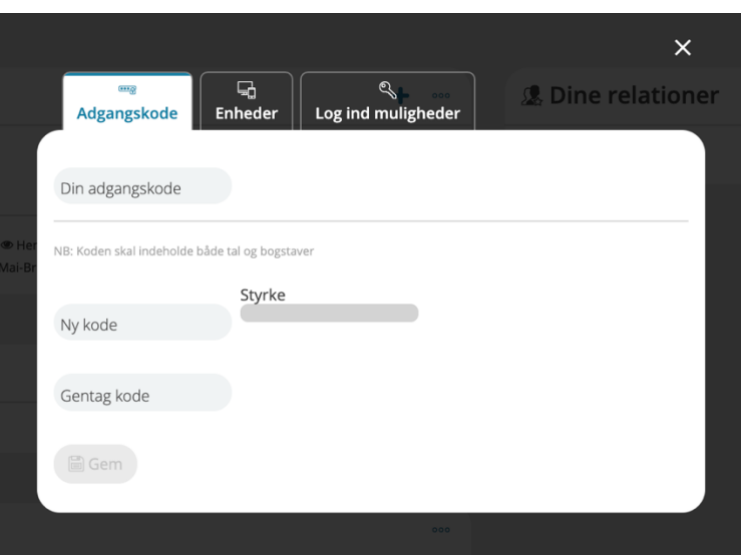

## Brugerfladen på viggo

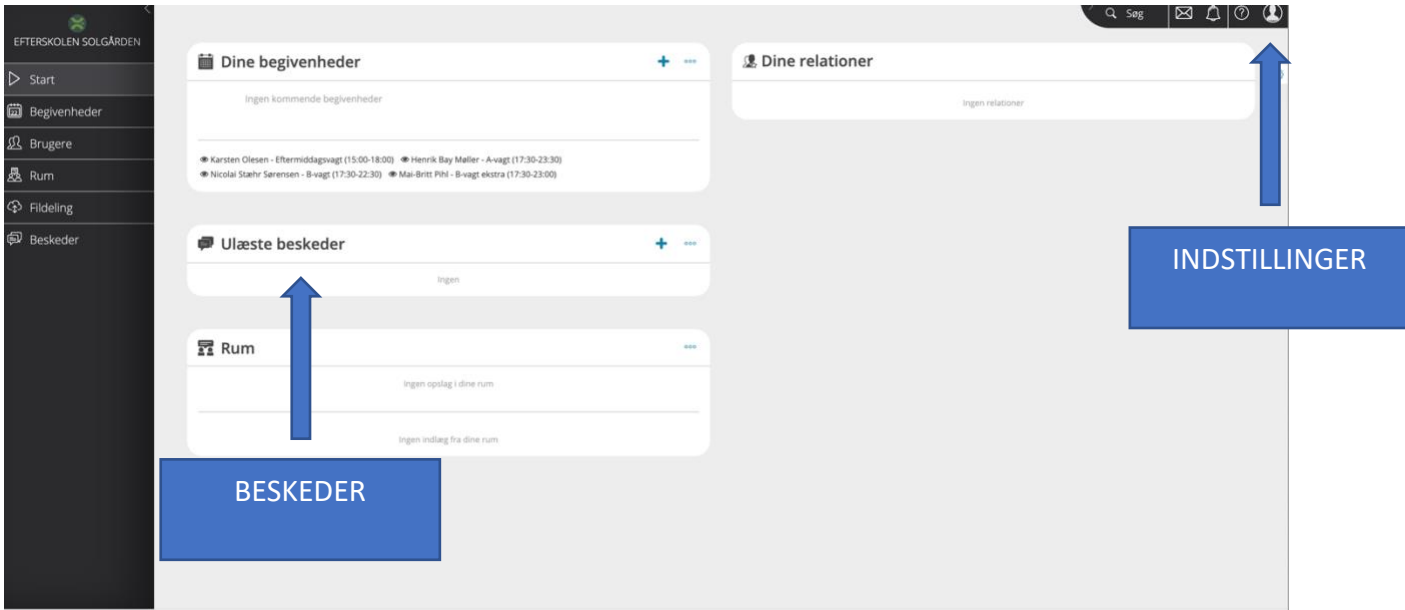

Viggo er bygget op omkring nogle forskellige felter – det som er mest relevant for jer som forældre er feltet "beskeder" – hvor den primære kommunikation til Solgården foregår.

### Viggo på telefonen

Du kan også få Viggo som APP til din telefon – vejledningen hertil er følgende.

IOS / APPLE:

- Hent app'en "Viggo" i app store
- Installer og brug adressen: "**solgaarden.viggo.dk"**

### Android

- Gå til **solgaarden.viggo.dk** i din browser
- Tryk på installer app for neden på det billede som kommer frem.

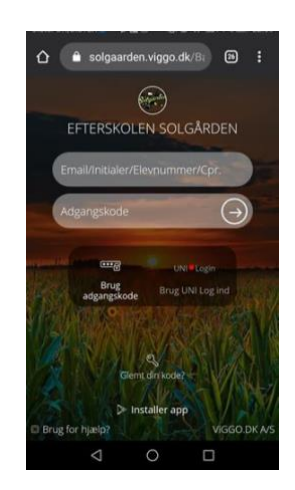

### Notifikationer

Vi anbefaler, at du slår notifikationer til for Viggo, så du får en advisering, når der er en besked, et nyhedsbrev eller lignende.

Du kan tilpasse dine notifikationer øverst i højre hjørne under "indstillinger".

### Hjælp

Har du brug for hjælp til at komme på Viggo er du meget velkommen til at skrive til Peter Jensen for at få hjælp på [pj@solgaarden.dk](mailto:pj@solgaarden.dk)